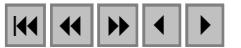

# **Ortorretificação de imagens CBERS2 usando DEM do SRTM - Área de aplicação: Angra dos Reis – RJ**

Carla Bernadete Madureira Cruz<sup>1</sup> Rafael Silva de Barros<sup>1,2,3</sup> Rafael Balbi Reis<sup>1</sup>

**<sup>1</sup>**Universidade Federal do Rio de Janeiro – UFRJ – Depto. de Geografia Av. Brigadeiro Trompowski, s/n – Bl. I – s/ 012 – CEP 21941-590 – Rio de Janeiro cmad@ufrj.br

**<sup>2</sup>**Instituto Brasileiro de Geografia e Estatística - IBGE - Coordenação de Cartografia (CCAR) Av. Brasil, 15671 – CEP 21241-051 – Rio de Janeiro rsbarros@ibge.gov.br

**3** Universidade do Estado do Rio de Janeiro – UERJ / FFP – Depto. De Geografia Rua Dr. Francisco Portela, 794 – CEP 24435-000 – São Gonçalo nilton\_junior@yahoo.com

**Abstract:** CBERS images, so as any kind of satellite images, originally present deformations in geometry that must be corrected so as to present accuracy. The methods which offer more precision need to use digital elevation models on the correction process, especially at areas where relief is mountainous. After the disponibilization of CBERS images, without cost at internet, it's necessary to find out ways to improve its use in our country. In a cartographic use it's important to minimize the geometric deformations. In this direction, orthorectification is the best choice for geometric correction. This work uses Rational Functions and DEM from SRTM (Shutle Radar Topography Mission) to orthorectificate the image, using ground control points acquired with DGPD, GPS and, some of them, extracted from topographic maps at 1:50.000 scale. CBERS image was also corrected using conventional polynomial function, in SPRING, to compare the results.

**Palavras-chave:** remote sensing, CBERS, image orthorectification, SRTM, sensoriamento remoto, ortorretificação de imagens.

#### **1. Apresentação**

Com a disponibilização de imagens CBERS 1 e recentemente com a gratuidade das imagens CBERS 2, torna-se premente que seu uso seja cada vez mais amplo. Para tal é preciso conhecer com mais detalhes suas potencialidades e limitações. Neste contexto a possibilidade de ortorretificação destas imagens permite avaliar a escala máxima alcançada por seus produtos.

Imagens de satélite originalmente apresentam deformações em sua geometria que precisam ser corrigidas para que tenham confiabilidade. Tais imperfeições se originam na instabilidade da plataforma (espacial) onde se encontram os sensores, no movimento de rotação e na própria forma da Terra, além das características dos sensores. Genericamente, este processamento relativo à correção geométrica é chamado de georreferenciamento, embora possa ser realizado de diferentes formas, gerando resultados com características distintas.

Schowengerdt (1997) apresenta uma denominação que reúne quatro tipos de correções geométricas, que geram produtos com maior qualidade à medida que exigem mais e melhores dados de entrada:

• **Registro**: esta operação referencia uma imagem à outra, já corrigida, da mesma área.

- **Retificação**: é o referenciamento de uma imagem com um mapa. Este autor denomina este procedimento também de georreferenciamento – termo que não é tão comum na literatura, apesar de seu uso cotidiano.
- **Geocodificação**: é um caso especial de retificação que inclui um escalonamento para um pixel padrão, permitindo que a imagem se ajuste perfeitamente com outras imagens de diferentes sensores e mapas.
- **Ortorretificação**: correção da imagem, pixel-a-pixel, com relação à distorção topográfica. Com esta correção toda a imagem parece ser adquirida com visão de topo, isto é, a imagem fica em uma projeção ortográfica.

O georreferenciamento de imagens considera a seleção de pontos de controle que podem ser adquiridos de cartas, GPS ou de outra imagem corrigida previamente. A qualidade da correção aplicada dependerá, dentre outros fatores, da precisão com que estes pontos foram adquiridos, de sua distribuição sobre a imagem e da perfeita marcação dos mesmos.

A ortorretificação é dependente de um modelo para o sensor / satélite utilizado (préexistente no software a ser adotado) e de um Modelo Digital de Elevação (DEM), sendo de responsabilidade deste último garantir a correção da imagem com relação à superfície topográfica. É necessário ainda que os pontos de controle sejam adquiridos com precisão, normalmente através de GPS ou DGPS (GPS Diferencial). No caso do CBERS, por ser um satélite novo, ainda não há modelos matemáticos rigorosos que permitam sua ortorretificação como no caso de produtos Landsat e SPOT. Há, porém, a possibilidade de se realizar esta operação fazendo uso de modelos genéricos que calculam a órbita a partir de parâmetros fornecidos pelo usuário. Como tais parâmetros ainda não foram disponibilizados pelo INPE, esta forma de ortorretificação não pode ser utilizada por enquanto. Uma outra opção é fazer a ortorretificação através do uso de funções racionais, que se baseia no uso de uma razão entre polinômios. Esta é a forma adotada neste trabalho.

A obtenção do DEM, que em geral esteve associada à digitalização das curvas de nível e pontos cotados (oriundos, normalmente das bases cartográficas oficiais), a identificação de suas cotas, para posterior modelagem digital, pode agora, para a ortorretificação de imagens de sensores de média resolução (e algumas outras aplicações, em função da avaliação da escala), se dar a partir dos arquivos oriundos dos dados do SRTM, disponíveis na Internet gratuitamente, para as Américas do Sul e do Norte.

Uma última atenção deve ser dada à estimativa da precisão da correção geométrica, que normalmente é feita através da estatística RMS (resíduo médio quadrático). Adquirindo-se pontos de controle com qualidade e posicionando-os com precisão sobre a imagem é possível a indicação de um RMS baixo, muitas vezes menor do que um pixel. Porém ao se testar a correção utilizando-se pontos que não foram usados no processo, percebe-se que os deslocamentos são normalmente maiores do que os apresentados no RMS, principalmente nas porções da imagem com relevo acidentado.

### **2. SRTM**

O SRTM é o nome de uma missão espacial liderada pela NASA com parceria das agências espaciais da Alemanha (DLR) e Itália (ASI), realizada durante 11 dias do mês de fevereiro de 2000 visando gerar um modelo digital de elevação quase-global. Corresponde a um radar (SAR) a bordo do ônibus espacial Endeavour, que adquiriu dados sobre mais de 80% da superfície terrestre, nas bandas C e X e fazendo uso da técnica de interferometria (CCRS, 2004), que possibilita a obtenção de melhores resultados se comparada com a técnica de estereoscopia. O sistema SRTM contava com 2 antenas de recepção, separadas por um mastro de 60 metros (**figura 1**), o que possibilitou a aquisição dos dados em uma mesma órbita, garantindo a melhor qualidade dos mesmos. Os dados foram adquiridos com resolução de 1

arco segundo, ou aproximadamente 30 metros, no equador. Os DEMs relativos à banda C, para as Américas do Sul e do Norte, estão sendo distribuídos gratuitamente pela NASA com resolução espacial de aproximadamente 90 x 90 metros. Os dados relativos à banda X estão sendo processados e distribuídos pelo DLR – Centro Aeroespacial Alemão (JPL, 2004).

Alguns trabalhos indicam que podem ser atingidas precisões melhores do que as estimadas antes do inicio da missão, como por exemplo, em Heipke *et al*. (2002), que estimam em até 6 metros o erro vertical. Para atingir tais metas, os dados devem ser processados a fim de se eliminar imperfeições do sistema, tais como valores espúrios próximos ao litoral e alguns vazios no continente, referentes a áreas de sombra ao sinal. Rao (2004) em experimentos de campo encontrou erros menores que 5 metros na vertical e de 2 a 3 pixels na horizontal, o que chama a atenção para a necessidade de validação também para deslocamentos do dado.

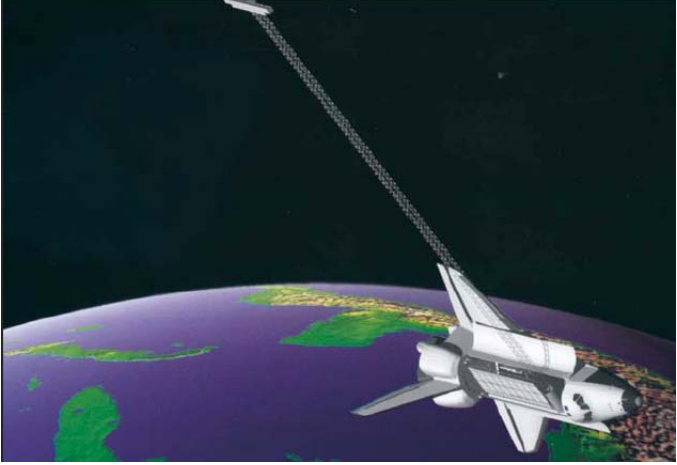

**Figura 1**: Esquema da aquisição de dados do SRTM – detalhe para o mastro que permitiu a interferometria na mesma órbita. Fonte: http://erg.usgs.gov/isb/pubs/factsheets/fs07103.html

Os DEMs gerados estão sendo disponibilizados via ftp no seguinte endereço: ftp://edcsgs9.cr.usgs.gov/pub/data/srtm/South\_America/, em arquivos com extensão HGT compactados, cobrindo áreas de 1º por 1º no terreno, sendo as mesmas referenciadas por seu canto inferior esquerdo em coordenadas geográficas (ex: S23W043.hgt.zip). Cada arquivo tem aproximadamente uma linha e uma coluna de sobreposição com os arquivos correspondentes as áreas de sua vizinhança. O sistema de projeção utilizado é chamado de geográfico e o *datum* considerado, o WGS84, sendo as altitudes dadas em metros.

Apesar de todos os pontos positivos apresentados, os dados SRTM apresentam alguns problemas, tais como: valores espúrios (positivos e negativos) nas proximidades do mar e áreas onde não são encontrados valores. Estas últimas áreas recebem o valor -32768, indicando que não há dado disponível.

São diversas as possibilidades de correção desses problemas, desde substituição de tais áreas por dados oriundos de outros produtos – o GTOPO30 aparece como proposta para substituição em diversos textos – até mesmo o uso de programas que procuram diminuir tais incorreções através de edição de dados. Alguns destes programas são gratuitos e podem ser encontrados na Internet. Esta última opção foi a escolhida neste trabalho.

# **3. Objetivo**

O presente trabalho visa testar o uso da ortorretificação de imagem CBERS 2, através de funções racionais, utilizando-se do DEM gerado pelo SRTM. Para efeito de comparação, a mesma imagem foi georreferenciada no Spring, através dos mesmos pontos de controle.

# **4. Caracterização da área**

A área de aplicação está localizada nas imediações de Angra dos Reis, no estado do Rio de Janeiro. Uma das características principais da área é a grande variação do relevo, o que a qualifica como excelente candidata aos objetivos do trabalho, uma vez que tal característica apresenta uma complexidade maior para ortorretificação.

A área de aplicação (**figura 2**) compreende a parte da bacia hidrográfica da Baía de Ilha Grande, compondo parcialmente a Macrorregião Ambiental 3 (Bacia da Baía da Ilha Grande). Estão incluídos nesta área municípios fluminenses e paulistas. Pode ser caracterizada por relevo acidentado e com forte influência do oceano Atlântico. Sua latitude em torno de 23<sup> $\delta$ </sup> S, sua proximidade da costa e as características meteorológicas de grande escala do continente sul-americano conferem à região um clima litorâneo ameno, com ventos de baixa intensidade e recebendo eventualmente a influência das massas de ar polar, porém com impactos de intensidade moderada sobre a temperatura no inverno e sobre as precipitações no verão e estações intermediárias.

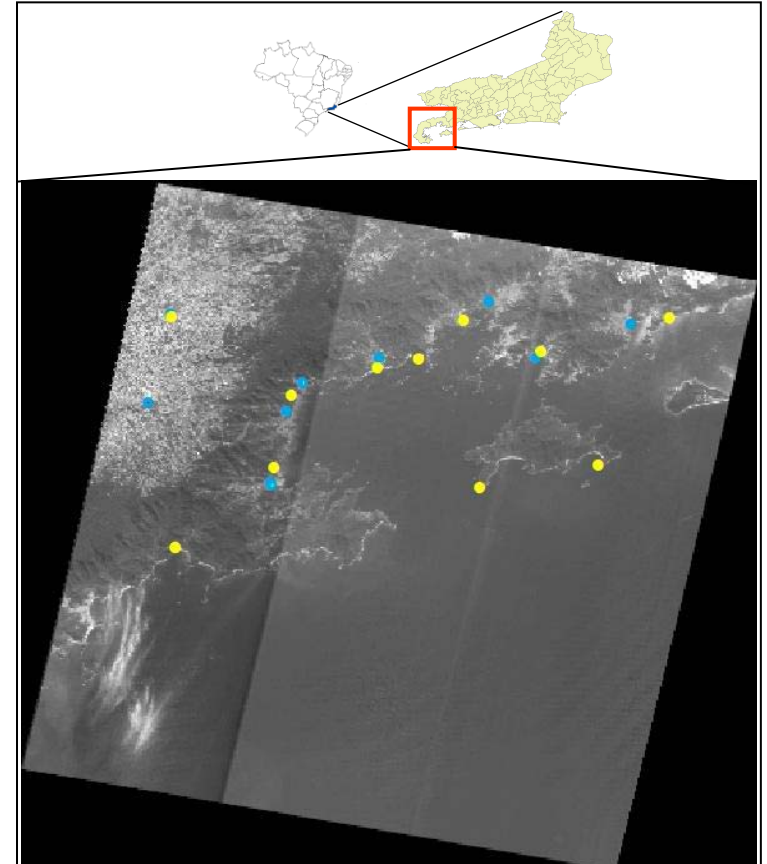

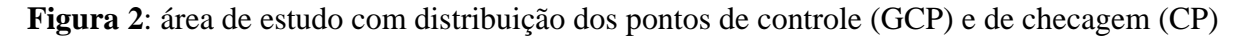

# **5. Metodologia**

A cena 152\_126, do CBERS 2, CCD, de 07/07/2004, foi obtida gratuitamente via solicitação na *homepage* do programa. Foram utilizados pontos de controle obtidos através de DGPS, GPS e cartas topográficas na escala 1:50.000, sendo necessária a conversão destes últimos para o *datum* WGS 84, o qual foi escolhido para o produto final. O DEM foi adquirido da *homepage* do SRTM, sendo necessário realizar tratamentos sobre os arquivos originais: usouse o programa 3DEM para determinar a faixa de valores negativos existentes na proximidade do nível do mar, para em seguida eliminar tais valores no programa Blackart. Como existiam

pequenas áreas sem valores de elevação, o programa SRTMFill foi usado para estimar valores para tais áreas a partir das elevações de suas vizinhanças. Como foi necessário usar dois arquivos do SRTM, os mesmos foram mosaicados, de forma automática, no PCI OrthoEngine, sendo em seguida reprojetado para o sistema UTM *datum* WGS 84.

Optou-se por testar a ortorretificação baseada no uso de funções racionais, disponível no sistema PCI OrthoEngine, em virtude da falta de dados necessários para a geração dos segmentos orbitais necessários para a ortorretificação baseada nos modelos específicos existentes neste sistema. Nesta metodologia de ortorretificação os coeficientes podem ser obtidos junto aos fornecedores de imagens (como é o caso do Ikonos, onde a imagem pode vir acompanhada de um arquivo NITF) ou o sistema pode calcular tais coeficientes a partir dos pontos de controle. No caso do OrthoEngine manual do fabricante informa que pode-se trabalhar com um mínimo de 3 coeficientes e um máximo de 20. Informa, ainda que a partir de 10 coeficientes não se obtém ganhos significativos. O manual sugere que ao se determinar o número de coeficientes, se adquira o dobro de pontos de controle menos um. Inicialmente foi testado o uso de 10 coeficientes, sendo necessário um mínimo de 19 contos de controle (GCPs). Optamos ainda por ter pelo menos 3 pontos para checagem (CPs). Os resultados, porém, não foram satisfatórios, pois a imagem corrigida apresentava muitas deformações, como pode ser visto na **figura 3**, na qual a imagem foi corrigida fazendo uso de 5 coeficientes. Desta forma, fomos reduzindo gradualmente o número de coeficientes, mantendo-se os mesmos 19 GCPs. Como as deformações foram reduzidas, optou-se por usar o número de coeficientes que apresentasse os melhores resultados. Chegou-se assim a 3 coeficientes, usando-se os 12 melhores GCPs disponíveis, aumentando o número de CPs para 7, obtendo-se um RMS de 32,92 metros.

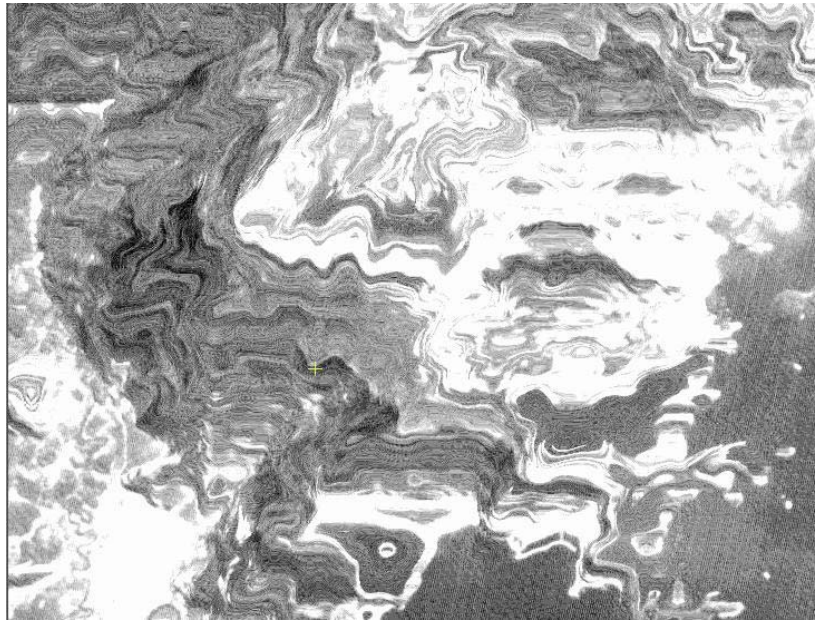

**Figura 3**: Parte da imagem deformada resultante após a ortorretificação com 5 coeficientes

Em paralelo à ortorretificação da imagem, a mesma cena foi georreferenciada no SPRING 4.1, fazendo uso dos mesmos GCPs – que apresentava, boa distribuição sobre a imagem –, a fim de permitir uma comparação das metodologias. O RMS obtido foi de 1,333 pixels, usando-se polinômio do 2º grau, sem o uso da correção de sistema.

### **6. Resultados**

A preparação do DEM do SRTM se deu sem nenhuma dificuldade maior. Os sistemas utilizados foram obtidos gratuitamente na Internet e são bastante fáceis de usar. O produto apresenta bom desempenho, sendo considerado totalmente compatível com a escala 1:250.000, em termos de produtos cartográficos. Para ortorretificação de imagens já foi testado atingindo bons resultados para imagens SPOT 4 (Barros et al., 2004) usadas para atualização cartográfica nas escalas de 1:100.000 até 1:50.000.

A ortorretificação da imagem CBERS apresentou uma grande dificuldade em função dos pontos de controle terem sido ocupados em campo visando o atendimento inicial de imagens SPOT e Landsat. De um conjunto grande de pontos (aproximadamente 50), somente os 22 utilizados puderam ser aproveitados. Foi observado um prejuízo muito grande em termos de geometria ao se comparar a imagem CBERS com a Landsat, que tem, nominalmente, o pixel maior. Se a comparação for feita com o SPOT, a discrepância fica ainda mais nítida. Outro problema identificado foi o fato de, na banda 3, ter sido observado uma diferença radiométrica muito grande entre os 3 conjuntos de sensores existentes em cada banda do CBERS, o que pode ser muito prejudicial no caso de se fazer um mosaico, ou de se optar por uma composição colorida ou, principalmente, numa classificação temática. Ao se abrir a imagem original para ter uma visualização primária da imagem e dos pontos de controle, verificou-se um deslocamento da ordem de 10 Km, indicando que a correção de sistema estava comprometida.

Como mencionado na metodologia, o uso das funções racionais, no qual os coeficientes são calculados a partir dos pontos de controle, houve uma distorção muito grande ao se aumentar o número de coeficientes (o sistema propõe inicialmente 3). Ao usar 10 coeficientes (com 19 GCPs) a imagem foi muito deformada, o que obrigou a redução dos mesmos para 3 coeficientes. O RMS indicado (32,92 m) ficou muito acima da resolução nominal de 20 metros, porém foi considerada aceitável visto que há uma indicação de que a resolução espacial real deve se encontrar acima de 30 metros. A vantagem de ter reduzido o número de coeficientes foi que permitiu o uso dos 12 melhores GCPs, aumentando-se o número de CPs de 3 para 7.

Na **tabela 1** estão apresentados os CPs e seus deslocamentos, considerando-se a imagem ortorretificada e a corrigida pelo georreferenciamento convencional no SPRING. É indicada ainda a diferença entre os deslocamentos das duas imagens e as médias dos mesmos para cada imagem.

| Pontos de      | Deslocamentos na Imagem | Deslocamentos na Imagem | Diferenças |
|----------------|-------------------------|-------------------------|------------|
| Checagem (CPs) | Ortorretificada (m)     | Georreferenciada (m)    | (m)        |
| Cunha          | 46                      | 130                     | 84         |
| Campos_cunha2  | 40                      | 63                      | 23         |
| 3B             | 30                      | 35                      |            |
| 3A             | 50                      | 43                      |            |
|                | 30                      | 30                      |            |
|                | 122                     | 131                     |            |
| Parati         | 50                      | 40                      |            |
| Médias         | 52.6                    | 67.4                    | 19.7       |

 **Tabela 1**: CPs, deslocamentos entre CPs e as imagens e a diferença observada

O georreferenciamento no SPRING procedeu sem maiores dificuldades, devendo-se destacar que ao se tentar fazer o registro deixando marcada a opção correção de sistema, verificava-se constantemente um RMS muito grande (7,877), que era reduzido para o valor apresentado (1,333) ao se desligar esta opção. Em consulta ao suporte do SPRING obteve-se como resposta a confirmação deste procedimento, visto que realmente está havendo um problema na correção de sistema para estas imagens. Este é um problema que precisa ser resolvido o mais rapidamente possível (assim como a diferença na radiometria que gera 3

"faixas" verticais nas bandas) pois é provável que muitos usuários nem se dêem conta deste problema, podendo gerar uma menor receptividade para o uso das imagens CBERS. Os deslocamentos encontrados entra a posição do ponto no campo e seu respectivo valor nas imagens também está apresentada na **tabela 1** acima.

Ainda nesta **tabela 1**, percebe-se que a média das diferenças entre os deslocamentos observados nas imagens corrigidas geometricamente com as duas diferentes metodologias ficou baixa (19,7 m). Porém as duas maiores diferenças ocorrem nos pontos Cunha e Campo\_Cunha\_2, que são os únicos pontos de checagem localizados em áreas elevadas (1000 e 920m, respectivamente). Tais áreas são as mais críticas, visto que representam grandes desníveis pois a área se estende até o nível do mar. Nestes dois pontos verificou-se 84 m e 23 m de diferença nos deslocamentos, sempre maiores nas observações sobre a imagem corrigida através de georreferenciamento convencional. Pelos pontos avaliados, a média de deslocamento na imagem ortorretificada foi de 52,6m, valor próximo ao PEC da escala 1:100.000.

Nas **figuras 4a, 4b, 5a** e **5b** são apresentados os deslocamentos entre os pontos 3b e Cunha ocupados em campo e sua posição nas imagens corrigidas através de ortorretificação por funções racionais e por georreferenciamento convencional. A maior diferença é observada no ponto Cunha, visto que o mesmo se encontra numa altitude de 1000 m, enquanto o 3b está a 10 metros no nível do mar.

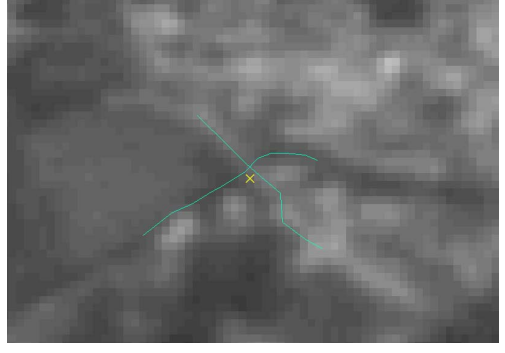

Figura 4a: Deslocamento do ponto 3b em relação à imagem ortorretificada

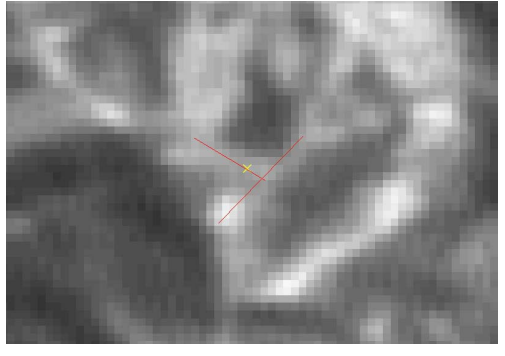

Figura 5a: Deslocamento do ponto Cunha em relação à imagem ortorretificada

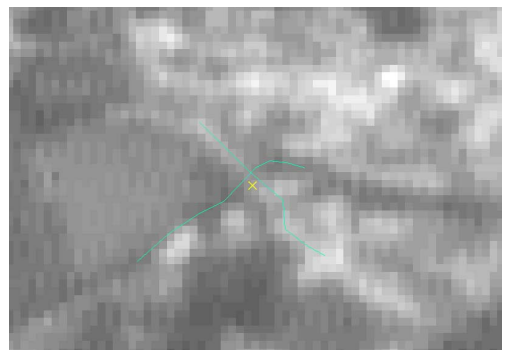

Figura 4b: Deslocamento do ponto 3b em relação à imagem corrigida com

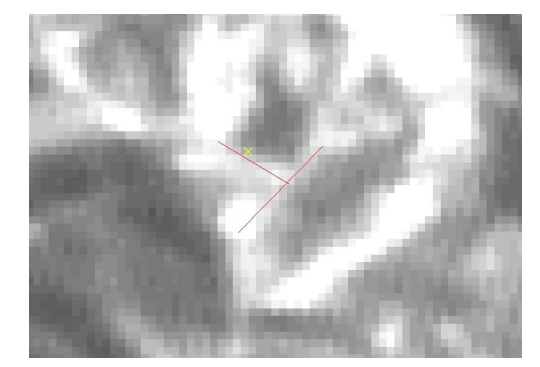

Figura 5b: Deslocamento do ponto Cunha em relação à imagem corrigida com gerreferenciamento convencional

#### **7. Considerações finais**

O trabalho foi motivado pelo interesse de se fazer uma ortorretificação através de modelos rigorosos a fim de se gerar um produto de maior qualidade geométrica, possibilitando seu uso para a produção cartográfica. Em função de ainda não se dispor de um modelo específico para o CBERS e nem de parâmetros que possibilitem a correção através de modelos genéricos, optou-se pela última alternativa que permite a ortorretificação – ainda que com uma precisão esperada inferior às duas primeiras opções – ou seja, o uso das funções racionais.

Neste sentido os resultados – ainda que de um único teste apenas – indicam que parece haver melhora na correção da imagem, provavelmente por causa do uso do DEM. Esta melhora é observada principalmente nas áreas de maior desnível do relevo.

Como utilizar a ortorretificação não é uma tarefa muito mais trabalhosa do que o georreferenciamento convencional – especialmente por se poder contar com o DEM do SRTM – recomenda-se que esta operação seja utilizada sempre que possível. O maior fator limitante é a disponibilidade de um sistema para tal, visto que para este caso ainda não temos a disposição um sistema gratuito – como o SPRING, para o caso do georreferenciamento convencional.

Como problemas verificados na imagem CBERS, deve-se destacar o problema com a correção de sistema, que para a imagem utilizada se encontrava na faixa de 10 km; a diferença radiométrica dentro da mesma banda – neste caso banda 3 – e um deslocamento observado entra a banda 5 (pancromática) e as demais 4 bandas.

Seria muito interessante que algum software livre / free – por que não o Spring / Terralib / Terraview – disponibilizasse um módulo para ortorretificação de imagens CBERS, pois desta forma esta operação tornar-se-ia muito mais utilizada, visto que teríamos imagens, sistema e DEMs gratuitos para sua realização. Outra possibilidade é a liberação pelo INPE / Parceria com a China dos dados necessários para a ortorretificação de tais imagens pelos softwares comerciais. Em contato com o revendedor do PCI no Brasil (Threetek) foi levantada a possibilidade de se criar um módulo para leitura de imagens CBERS, desde que os dados necessários fossem repassados. Este revendedor lembrou que fato semelhante já ocorreu quando o INPE vendia as imagens Landsat 5 num formato que ficou conhecido como formato INPE e a PCI incorporou-o na lista de formatos lidos.

Mas acima de tudo destaca-se que as imagens CBERS estão em um bom caminho, sendo observada uma melhoria entre o CBERS 1 e 2, que provavelmente se repetirá caso o CBERS2B seja lançado em breve. Isto colabora para o uso de imagens – pelos mais variados públicos: pesquisadores, tomadores de decisão, alunos e professores em geral – num país em que o custo dos insumos são um grande obstáculo para a maior parte das pessoas.

### **8. Referência bibliográfica**

**BARROS**, R. S. Avaliação do Modelo Digital de Elevação do SRTM na Ortorretificação de Imagens Spot 4 Estudo de Caso: Angra dos Reis – Rj. In: I SIMGEO. Recife. Setembro de 2004. **Anais**: CD-Rom.

**CCRS** (2004). Canada Centre for Remote Sensing. Site: www.ccrs.nrcan.gc.ca/ccrs. Acesso: 05/01/2004.

**HEIPKE**, C.; **KOCH**, A.; **LOHNANN**, P. (2002). Analysis of SRTM DTM – Metodology and Practical Results. ISPRS Commission – IV Symposium. Ottawa.

**JPL** (2004). Jet Propulsion Laboratory – Shuttle Radar Topography Mission. Site: http://www2.jpl.nasa.gov/srtm/dataprod.htm. Acesso: 12/02/2004.

**RAO**, K. S. (2004). Validation of Digital Elevation Model Derived from Shuttle Radar Topography Mission using GPS Field measurements. Site: www.gisdevelopment.net/tecnology/gps/ma03033abs.htm. Acesso:28/02/2004.

**SCHOWENGERDT**, R. A. (1997). **Remote Sensing, Models and Methods for Image Processing**. Second Edition. Academic Press.